## *Steps to Using a Lot Validation Code*

- 1. Note the stall number you are in
- 2. Press any key to wake the machine

3. Enter your stall number

4. Select the amount of time you will be parked

5. When asked "Do you have a coupon?" select yes or hit key 1

6. Enter the validation code

7. You do not need to display a receipt as our enforcement officers run a report to see which stalls have been paid for.

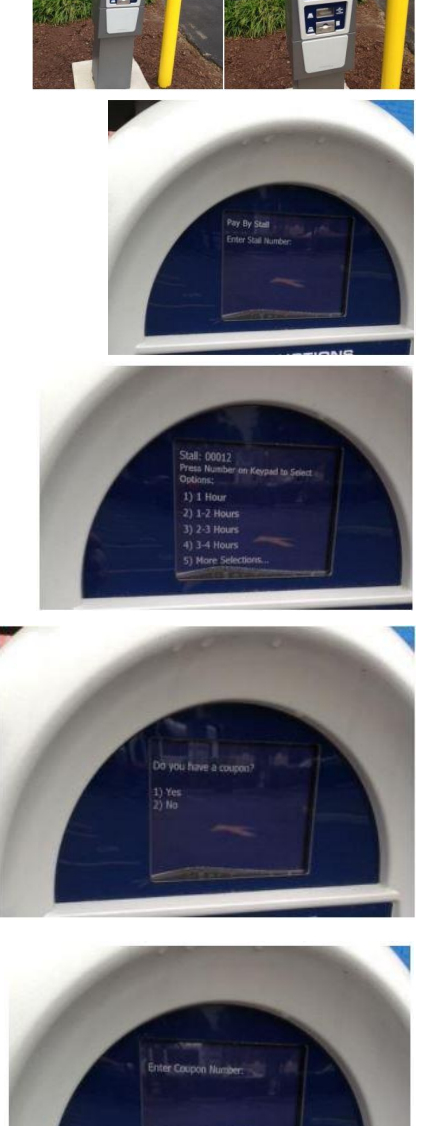